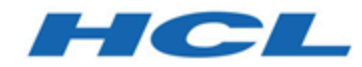

### **Unica Link V12.1 Release Notes**

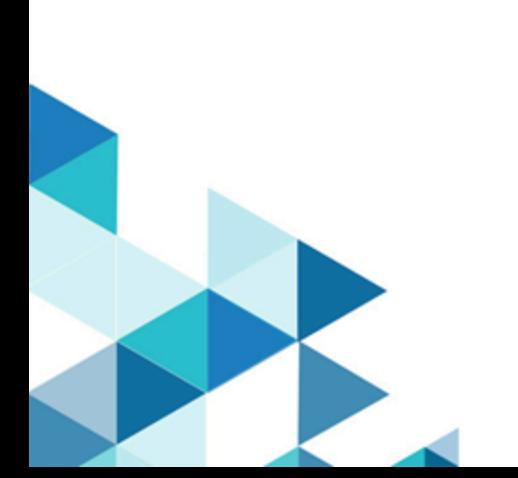

### Contents

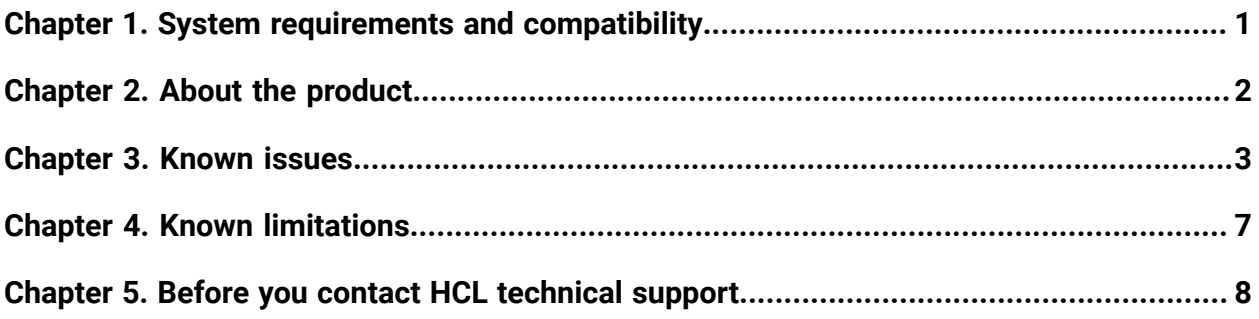

## <span id="page-2-0"></span>Chapter 1. System requirements and compatibility

Unica Link system requirements and compatibility details.

This section provides the following information for this release of Unica Link:

- Where to find a quick summary of system requirements and prerequisites
- Where to find system requirement and compatibility information

Unica Link supports 64-bit operating systems only.

#### **Where to find a quick summary of system requirements and prerequisites**

For a quick summary of system requirements and prerequisites, see the Chapter "Unica Link prerequisites" in the Unica Link Installation Guide

#### **Where to find complete system requirement and compatibility information**

For a list of HCL Marketing Software product versions compatible with this product and a list of third-party requirements for this product, see the Unica Recommended Software Environments and Minimum System Requirements document.

## <span id="page-3-0"></span>Chapter 2. About the product

Unica Link provides both design-time and runtime services. It is invoked at design-time when an administrator configures a Link connection, or when you configure a process box in the Unica Campaign application, or a touchpoint in the Unica Journey application.

Unica Link is a component that can be installed separately from the Unica application. It must be installed in a Linux environment that can be remote from the Unica platform.

Unica Link supports the following connectors:

- **Mailchimp connector** The Mailchimp connector uploads contact information to an audience in Mailchimp, populating the merge field defined for the Audience. It then creates a segment of the audience for the uploaded contacts, and optionally runs or schedules a Mailchimp campaign to target the segment. The connector then polls Mailchimp on a scheduled basis to gather the results of the campaign, and to report back whether emails were delivered, bounced, opened or links clicked within the emails.
- **Mandrill connector** The Mandrill connector sends email using a defined template on a Mandril account, populating the merge field defined in that template. The connector then polls Mandrill to report whether emails were bounced, opened, or links clicked within the email.
- **Salesforce connector** Salesforce (CRM) saves and updates details about users. Salesforce supports two operations, 'Create' and 'Update', as well as two objects 'Lead' and 'Contact'. Also supported are two objects, 'Lead' and 'Contact'.
- **Twilio connector** The Twilio connector sends SMS to a destination device and fetches the status of the sent SMS.

# <span id="page-4-0"></span>Chapter 3. Known issues

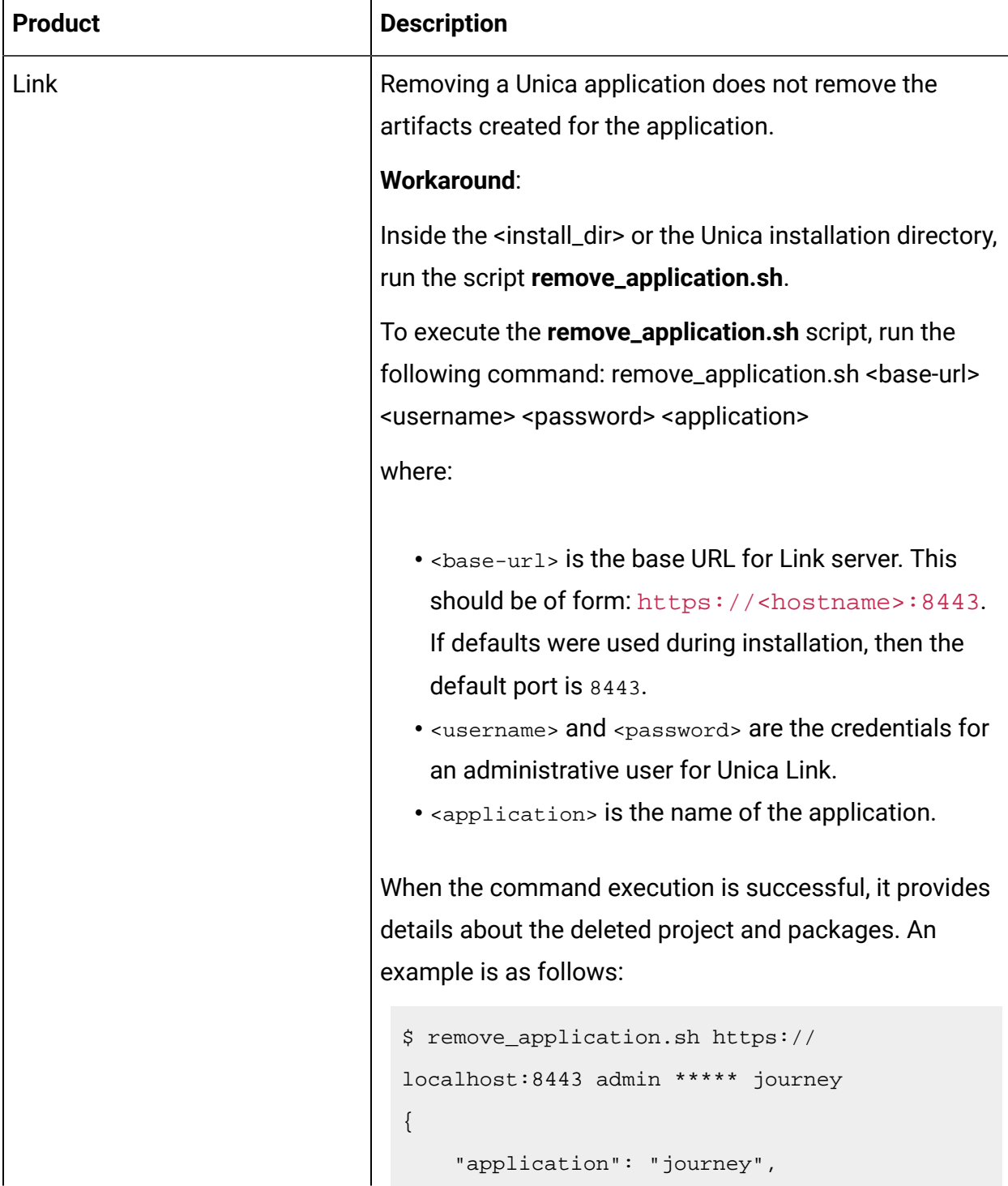

The following table lists the known issues in Unica Link 12.1

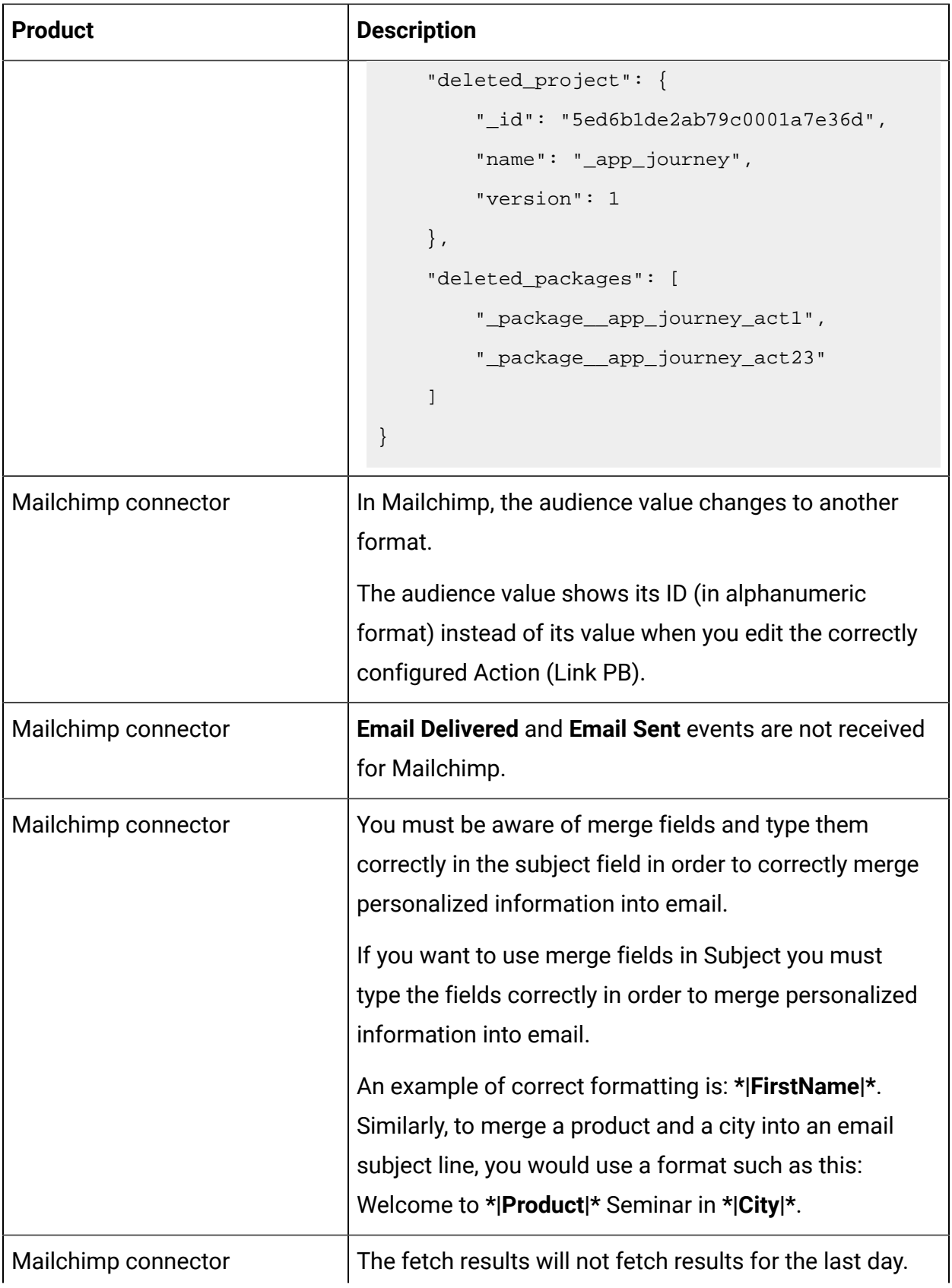

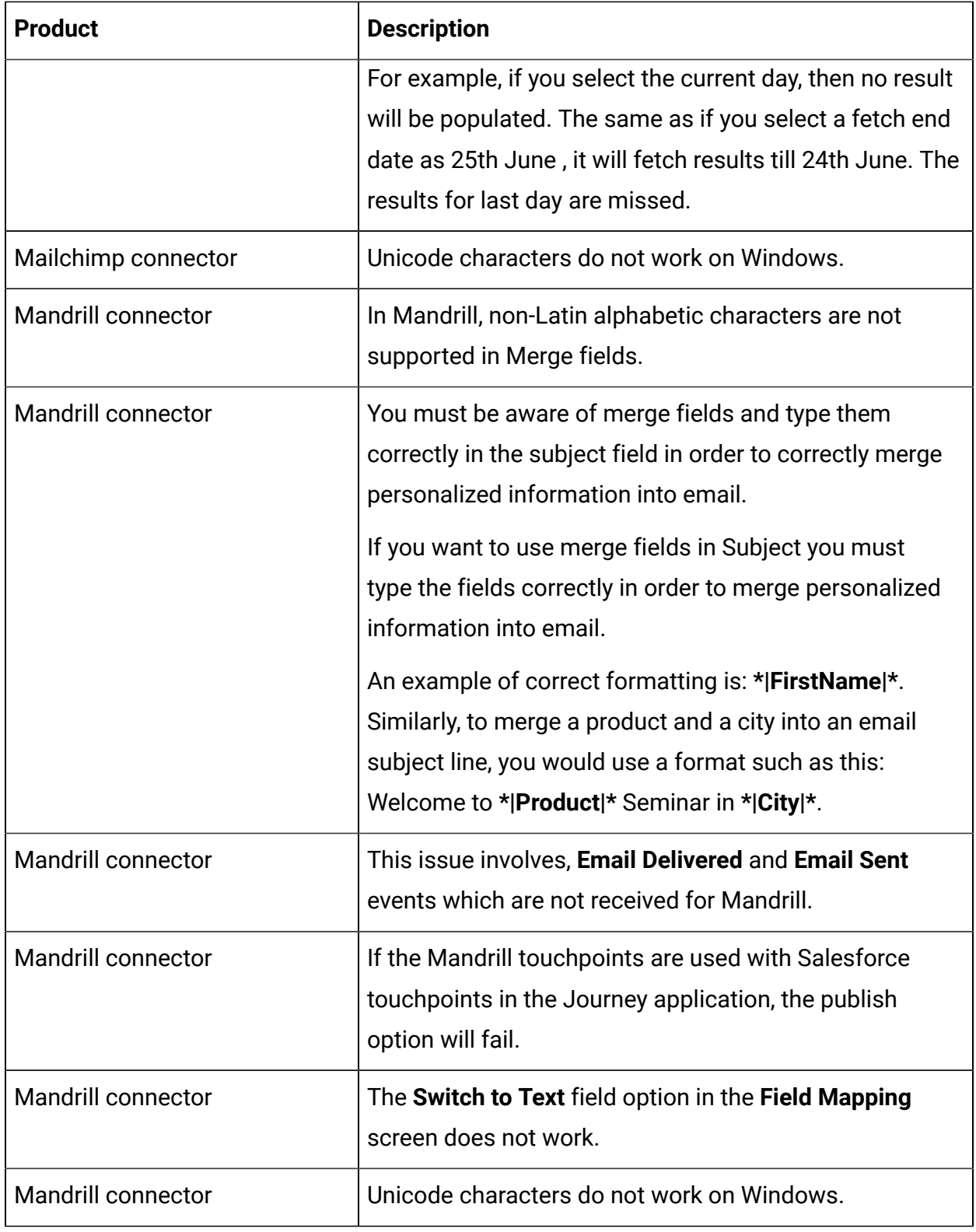

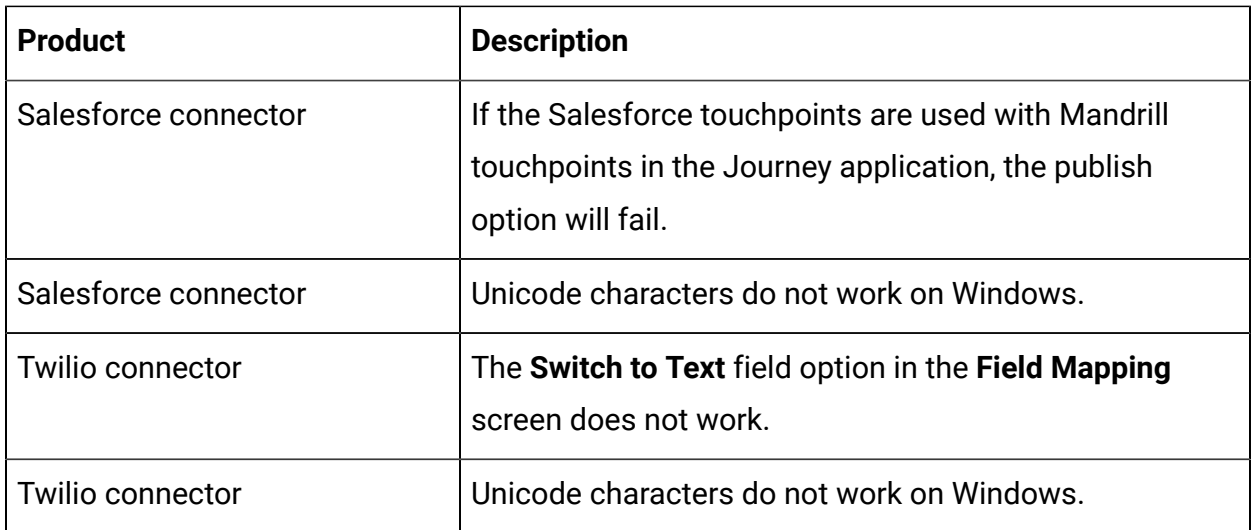

## <span id="page-8-0"></span>Chapter 4. Known limitations

**Product Description** Mailchimp connector  $\vert$  Mailchimp results are available for 1000 users only, per batch. This is due to a limitation in the Mailchimp API. Mandrill connector The User Mail Open/Click responses are available on the Mandrill site only, post a delay ranging from 10 to 15 hours. This is a limitation of the Mandrill service.

The following table lists the known limitations in Unica Link 12.1

## <span id="page-9-0"></span>Chapter 5. Before you contact HCL technical support

If you encounter a problem that you cannot resolve by referring the documentation, your company's designated support contact can log a call with HCL technical support. Use these guidelines to ensure that your problem is resolved efficiently and successfully.

If you are not a designated support contact at your company, contact your HCL administrator for information.

### **Information to gather**

Before you contact HCL technical support, gather the following information:

- A brief description of the nature of your issue.
- Detailed error messages that you see when the issue occurs.
- Detailed steps to reproduce the issue.
- Related log files, session files, configuration files, and data files.
- Information about your product and system environment, which you can obtain as described in "System information."

### **System information**

When you call HCL technical support, you might be asked to provide information about your environment.

If your problem does not prevent you from logging in, much of this information is available on the **About** page, which provides information about your installed HCL applications.

### **Contact information for HCL technical support**

For ways to contact HCL technical support, see the HCL technical support website:

<https://www.hcltech.com/products-and-platforms/contact-support>